#### Anweisungen:

Die folgende Arbeitsaufträge sind bis zum 17.04.2020 zu erledigen.

Zum Auftrag 3: Die PowerPoint Datei sollte gespeichert werden und an [hrusticnms17@gmail.com](mailto:hrusticnms17@gmail.com) gesendet werden.

Zum Auftrag 5: Speichere und drucke die zustande gekommene Geschichte aus und nehme sie mit in die Schule. Falls keine Druckmöglichkeit zu Hause vorhanden ist, kannst du diese auch auf deinem PC oder Smartphone speichern oder an mich senden [hrusticnms17@gmail.com.](mailto:hrusticnms17@gmail.com)

# Arbeitsaufträge:

# Arbeitsauftrag 1: Quiz - sichere Nutzung von Internet und Handy (Saferinternet.at)

Bist du ein Internet-Superhero oder totaler Noob: Wie fit bist du im Internet? Teste dein Wissen über die sichere Nutzung von Internet und Handy!

Besuche die Seite <https://www.saferinternet.at/quiz/> und nehme an mindestens 5 Quizzes teil!

## Arbeitsauftrag 2: Sicheres Passwort generieren und Sicherheit

#### überprüfen

- 1. Generiere ein sicheres Passwort: [https://gute-passwoerter.de/#](https://gute-passwoerter.de/)
- 2. Überprüfe auf folgender Seite, wie sicher dein neues Passwort ist: <https://wiesicheristmeinpasswort.de/>
- 3. Nähere Informationen zu einem sicheren Passwort findest du in folgendem Kurs: <https://community.eeducation.at/course/view.php?id=514>

## Arbeitsauftrag 3: Hardware - Begriffe zuordnen (easy4me.info)

- 1. Öffne die **Präsentation** [https://www.easy4me.info/downloads/workfiles/cg/cg-hardware](https://www.easy4me.info/downloads/workfiles/cg/cg-hardware-aufgabe.pptx)[aufgabe.pptx](https://www.easy4me.info/downloads/workfiles/cg/cg-hardware-aufgabe.pptx)
- 2. Ordne die Begriffe den Bildern zu.
- 3. Verschiebe die Textfelder an die richtige Stelle.
- 4. Die **Lösung** findest du unter<https://www.easy4me.info/downloads/workfiles/cg/cg-hardware.pptx>

# Arbeitsauftrag 4: Kettenbrief-Umfrage (Quiz)

Klicke auf ['https://www.qzzr.com/c/quiz/459148/kettenbrief-quiz-von-saferinternet-at'](https://www.qzzr.com/c/quiz/459148/kettenbrief-quiz-von-saferinternet-at), um die Seite zu öffnen und nehme am Quiz teil.

# Arbeitsauftrag 5: Arbeitsauftrag für kollaboratives Schreiben (Live mit Anderen lustige Geschichten schreiben)

1. Um Live mit anderen an einem Text zu arbeiten öffne die Seite<https://edupad.ch/>

2. Erstelle kostenloses Pad

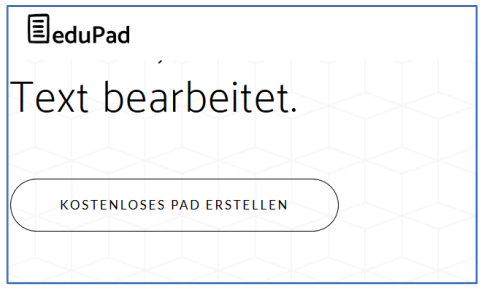

3. Versende die Internet-Adresse (URL) per Mail an mindestens 4 Mitschüler oder Mitschülerinnen. (Unter Umständen landet die Email in Spam, deshalb dort auch nachsehen lassen)

4. Schreibt gemeinsam eine lustige Geschichte, drucke diese aus und nehme sie in die nächste Stunde mit.